# Ultra-M UCS 240 M4 single-HDD-falen - Hotswitching procedure - CPAR  $\overline{\phantom{a}}$

# Inhoud

Inleiding Achtergrondinformatie **Afkortingen** MoP Werkstroom Enkelvoudig HDD-defect Enkelvoudige HDD-fout op computing server Identificeer VMs Hosted in computingsknooppunt **Gezondheidscontroles** Enkelvoudig HDD-fout op controllerserver Enkelvoudig HDD-falen op OSD-computing server Enkelvoudig HDD-defect op OSPF-server

# Inleiding

In dit document worden de stappen beschreven die nodig zijn om de defecte vaste schijf (HDD) in een server te vervangen bij een Ultra-M instelling.

Deze procedure is van toepassing voor een OpenStack-omgeving met NEWTON-versie waarbij ESC geen CPAR beheert en CPAR rechtstreeks op de Virtual Machine (VM) wordt geïnstalleerd die op OpenStack wordt ingezet.

# Achtergrondinformatie

Ultra-M is een voorverpakte en gevalideerde gevirtualiseerde mobiele pakketoplossing die is ontworpen om de implementatie van Virtual Network Functions (VPN's) te vereenvoudigen. OpenStack is de Virtual Infrastructure Manager (VIM) voor Ultra-M en bestaat uit deze knooptypes:

- $\bullet$  berekenen
- Object Storage Disk computing (OSD)
- Controller
- OpenStack Platform Director (OSPF)

De hoge architectuur van Ultra-M en de betrokken onderdelen zijn in deze afbeelding weergegeven:

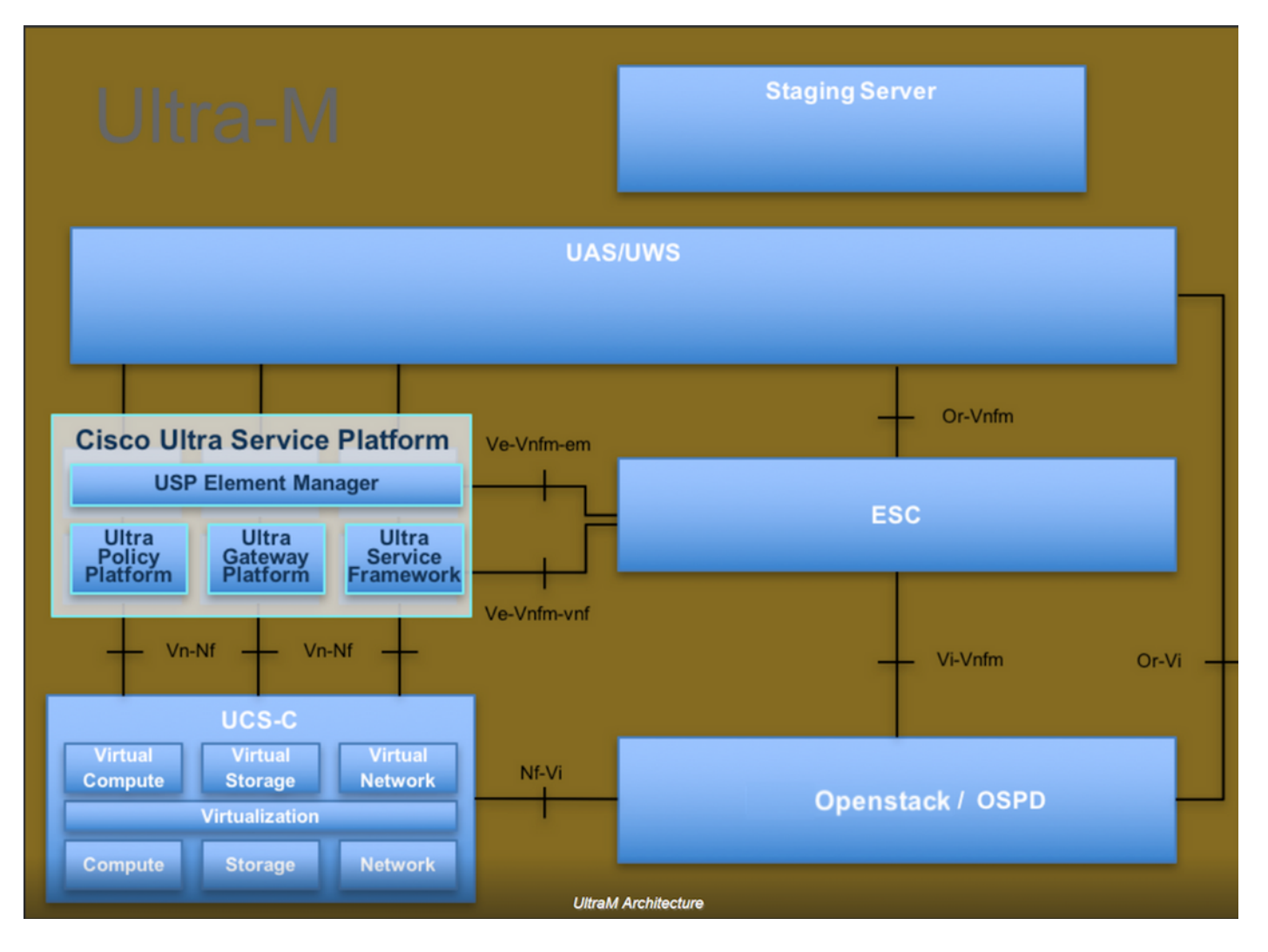

Dit document is bedoeld voor het Cisco-personeel dat bekend is met het Cisco Ultra-M-platform en bevat informatie over de stappen die moeten worden uitgevoerd op OpenStack niveau op het moment dat de OSPF-serververvanging wordt uitgevoerd.

Opmerking: De Ultra M 5.1.x release wordt overwogen om de procedures in dit document te definiëren.

# **Afkortingen**

- VNF Virtuele netwerkfunctie
- MoP Procedure
- OSD Objectopslaglocaties
- OSPF OpenStack platform Director
- HDD Station vaste schijf
- SSD Solid State Drive
- VIM Virtual-infrastructuurbeheer
- VM Virtuele machine
- EM Element Manager
- UAS Ultra Automation Services
- UUID Universele unieke
- identificator

# MoP Werkstroom

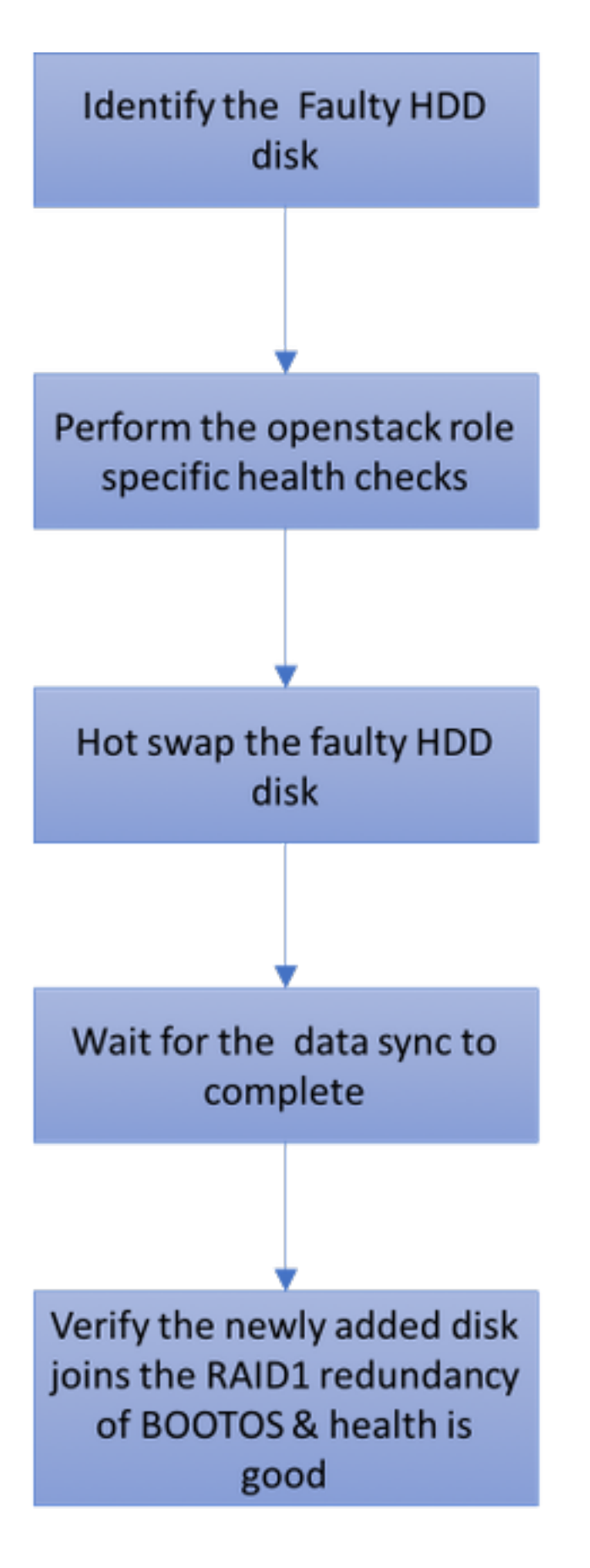

# Enkelvoudig HDD-defect

Elke Baremetal-server is voorzien van twee HDD-schijven om op Raid 1-configuratie als 1.BOOT DISK te kunnen fungeren. In geval van een defect aan één enkele HDD, aangezien er sprake is van redundantie van het niveau van de Categorie 1, kan de defecte HDD-schijf

heet worden omgedraaid.

- 2. De procedure voor het vervangen van een defecte component op UCS C240 M4-server kan worden gevolgd door: [De servercomponenten vervangen](/content/en/us/td/docs/unified_computing/ucs/c/hw/C240M4/install/C240M4/replace.html#15684).
- Bij een defect aan één enkele HDD is alleen de defecte HDD hot-swapper en dus is er na de 3. vervanging van nieuwe disks geen upgrade nodig.
- 4. Nadat de disks zijn vervangen, moet u wachten tot de gegevenssync tussen de schijven is. Het kan uren duren.
- 5. In OpenStack-gebaseerde (Ultra-M) oplossing kan UCS 240M4-bladeserver één van deze rollen vervullen: Bereken, OSD-computing, controller en OSPD. De stappen die vereist zijn voor het omgaan met een enkele HDD-storing in elk van deze serverrollen zijn dezelfde en de sectie hier beschrijft de gezondheidscontroles die moeten worden uitgevoerd voordat de hot swap van de schijf plaatsvindt.

### Enkelvoudige HDD-fout op computing server

- Als de storing van HDD-harde schijven wordt waargenomen in UCS 240M4, dat fungeert als 1. computerknooppunt, dient u deze controles uit te voeren voordat u de defecte schijf verruilt.
- 2. Identificeer de VM's die op deze server draaien en controleer of de status van de functies goed is.

### Identificeer VMs Hosted in computingsknooppunt

Identificeer de VM's die op de computerserver worden gehost en controleer of ze actief en actief zijn.

```
[stack@director ~]$ nova list
| 46b4b9eb-a1a6-425d-b886-a0ba760e6114 | AAA-CPAR-testing-instance | pod2-stack-compute-
4.localdomain |
```
### Gezondheidscontroles

Stap 1. Start de opdracht /optioneel/CSCOar/bin/arstatus op het niveau van het besturingssysteem.

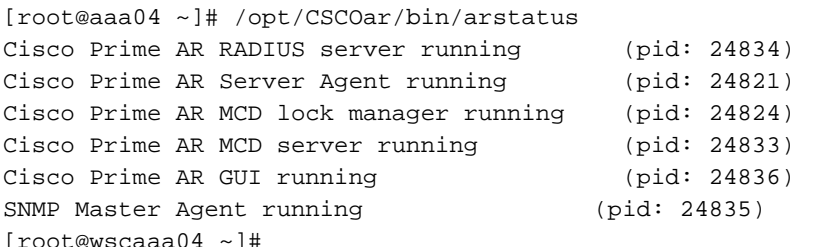

Stap 2. Start de opdracht /opt/CSCOar/bin/aregcmd op OS-niveau en voer de admin-referenties in. Controleer dat de CPAR Health 10 van de 10 is en de exit CPAR CLI.

Cisco Prime Access Registrar 7.3.0.1 Configuration Utility Copyright (C) 1995-2017 by Cisco Systems, Inc. All rights reserved. Cluster: User: admin Passphrase: Logging in to localhost [ //localhost ] LicenseInfo = PAR-NG-TPS 7.2(100TPS:) PAR-ADD-TPS 7.2(2000TPS:) PAR-RDDR-TRX 7.2() PAR-HSS 7.2() Radius/ Administrators/ Server 'Radius' is Running, its health is 10 out of 10 --> exit

Stap 3. Start het opdrachtnummer | Doorsnede van de brug en controleer of alle Diameter Routing Agent (DRA)-verbindingen tot stand zijn gebracht.

De hier genoemde uitvoer is bestemd voor een omgeving waarin Diameter-koppelingen worden verwacht. Als er minder links worden weergegeven, betekent dit dat de DRA wordt losgekoppeld van het geluid dat moet worden geanalyseerd.

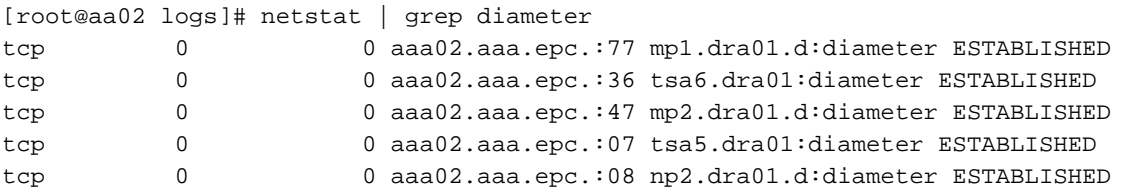

Stap 4. Controleer dat het TPS-logbestand toont dat verzoeken worden verwerkt door CPAR. De gemarkeerde waarden vertegenwoordigen de TPS en dat zijn de waarden waaraan u aandacht moet besteden.

De waarde van TPS mag niet hoger zijn dan 1500.

[root@wscaaa04 ~]# tail -f /opt/CSCOar/logs/tps-11-21-2017.csv 11-21-2017,23:57:35,**263**,0 11-21-2017,23:57:50,**237**,0 11-21-2017,23:58:05,**237**,0 11-21-2017,23:58:20,**257**,0 11-21-2017,23:58:35,**254**,0 11-21-2017,23:58:50,**248**,0 11-21-2017,23:59:05,**272**,0 11-21-2017,23:59:20,**243**,0 11-21-2017,23:59:35,**244**,0 11-21-2017,23:59:50,**233**,0

Stap 5. Zoek een "fout" of "alarm" berichten in name\_Straal\_1\_log

[root@aaa02 logs]# grep -E "error|alarm" name\_radius\_1\_log

Stap 6. Om de hoeveelheid geheugen te controleren die het CPAR-proces gebruikt, voert u de opdracht uit:

top | grep radius

[root@sfraaa02 ~]# top | grep radius 27008 root 20 0 20.228g **2.413g** 11408 S 128.3 7.7 1165:41 radius Deze gemarkeerde waarde moet lager zijn dan 7 Gb, wat het maximum is dat op toepassingsniveau is toegestaan.

Stap 7. Voer het commando df -h uit om het gebruik van de schijf te controleren.

[root@aaa02 ~]# df -h Filesystem Size Used Avail Use% Mounted on /dev/mapper/vg\_arucsvm51-lv\_root 26G 21G 4.1G 84% / tmpfs 1.9G 268K 1.9G 1% /dev/shm /dev/sda1 485M 37M 424M 8% /boot /dev/mapper/vg\_arucsvm51-lv\_home 23G 4.3G 17G 21% /home

Deze totale waarde moet lager zijn dan 80%, als deze hoger is dan 80%, identificeer dan de overbodige bestanden en reinig deze.

Stap 8. Controleer dat er geen "kernbestand" gegenereerd is.

Core file wordt gegenereerd in het geval van toepassing crash wanneer CPAR geen ● uitzondering kan verwerken en het wordt gegenereerd op deze twee locaties:

```
[root@aaa02 ~]# cd /cisco-ar/
[root@aaa02 ~]# cd /cisco-ar/bin
```
Er mogen geen kernbestanden op deze twee locaties liggen. Indien gevonden, verhoog een Cisco TAC case om de basisoorzaak van dergelijke uitzondering te identificeren en de kernbestanden voor het debuggen toe te voegen.

Als de controles op de gezondheid nog niet zijn voltooid, voert u de diskette-hot-● swappprocedure in en wacht u op de gegevenssync's voordat deze vier uur is voltooid. [De servercomponenten vervangen](/content/en/us/td/docs/unified_computing/ucs/c/hw/C240M4/install/C240M4/replace.html#15684)

• Herhaal de procedures voor de gezondheidscontrole om te bevestigen dat de

gezondheidsstatus van de VM's die op computerknooppunt worden georganiseerd, wordt hersteld.

### Enkelvoudig HDD-fout op controllerserver

- Als de storing van HDD-harde schijven wordt waargenomen in UCS 240M4, dat fungeert als controllerknop, dient u deze controles uit te voeren voordat u een warme diskette gaat vervangen.
- Controleer de Pacemaker status op controllers.
- Meld u aan bij een van de actieve controllers en controleer de pacemaker status. Alle diensten moeten worden uitgevoerd op de beschikbare controllers en worden gestopt op de mislukte controller.

```
[heat-admin@pod2-stack-controller-0 ~]$ sudo pcs status
Cluster name: tripleo_cluster
Stack: corosync
Current DC: pod2-stack-controller-2 (version 1.1.15-11.el7_3.4-e174ec8) - partition with quorum
Last updated: Tue Jul 10 10:04:15 2018Last change: Fri Jul 6 09:03:35 2018 by root via
crm_attribute on pod2-stack-controller-0
3 nodes and 19 resources configured
Online: [ pod2-stack-controller-0 pod2-stack-controller-1 pod2-stack-controller-2 ]
Full list of resources:
ip-11.120.0.49(ocf::heartbeat:IPaddr2):Started pod2-stack-controller-1
Clone Set: haproxy-clone [haproxy]
Started: [ pod2-stack-controller-0 pod2-stack-controller-1 pod2-stack-controller-2 ]
Master/Slave Set: galera-master [galera]
Masters: [ pod2-stack-controller-0 pod2-stack-controller-1 pod2-stack-controller-2 ]
ip-192.200.0.110(ocf::heartbeat:IPaddr2):Started pod2-stack-controller-1
ip-11.120.0.44(ocf::heartbeat:IPaddr2):Started pod2-stack-controller-2
ip-11.118.0.49(ocf::heartbeat:IPaddr2):Started pod2-stack-controller-2
Clone Set: rabbitmq-clone [rabbitmq]
Started: [ pod2-stack-controller-0 pod2-stack-controller-1 pod2-stack-controller-2 ]
ip-10.225.247.214(ocf::heartbeat:IPaddr2):Started pod2-stack-controller-1
Master/Slave Set: redis-master [redis]
Masters: [ pod2-stack-controller-2 ]
Slaves: [ pod2-stack-controller-0 pod2-stack-controller-1 ]
ip-11.119.0.49(ocf::heartbeat:IPaddr2):Started pod2-stack-controller-2
openstack-cinder-volume(systemd:openstack-cinder-volume):Started pod2-stack-controller-1
```
Daemon Status: corosync: active/enabled pacemaker: active/enabled pcsd: active/enabled

• Controleer de MariaDB status in de actieve controllers.

```
[stack@director ~]$ nova list | grep control
| b896c73f-d2c8-439c-bc02-7b0a2526dd70 | pod2-stack-controller-0 | ACTIVE | - | Running |
ctlplane=192.200.0.113 |
| 2519ce67-d836-4e5f-a672-1a915df75c7c | pod2-stack-controller-1 | ACTIVE | - | Running |
ctlplane=192.200.0.105 |
| e19b9625-5635-4a52-a369-44310f3e6a21 | pod2-stack-controller-2 | ACTIVE | - | Running |
ctlplane=192.200.0.120 |
```

```
[stack@director ~]$ for i in 192.200.0.102 192.200.0.110 ; do echo "*** $i ***" ; ssh heat-
admin@$i "sudo mysql --exec=\"SHOW STATUS LIKE 'wsrep_local_ state_comment'\" ; sudo mysql --
exec=\"SHOW STATUS LIKE 'wsrep_cluster_size'\""; done 192.200.0.110 ; do echo "*** $i ***" ; ssh
heat-admin@$i "sudo mysql --exec=\"SHOW STATUS LIKE 'wsrep_local_st5 192.200.0.110 ; do echo
"*** $i ***" ; ssh heat-admin@$i "sudo mysql --exec=\"SHOW STATUS LIKE 'wsrep_local_st ; do echo
"*** $i ***" ; ssh heat-admin@$i "sudo mysql --exec=\"SHOW STATUS LIKE 'wsrep_local_st3 ; do
echo "*** $i ***" ; ssh heat-admin@$i "sudo mysql --exec=\"SHOW STATUS LIKE 'wsrep_local_st ; do
echo "*** $i ***" ; ssh heat-admin@$i "sudo mysql --exec=\"SHOW STATUS LIKE 'wsrep_local_sl ; do
echo "*** $i ***" ; ssh heat-admin@$i "sudo mysql --exec=\"SHOW STATUS LIKE 'wsrep_local_9 ; do
echo "*** $i ***" ; ssh heat-admin@$i "sudo mysql --exec=\"SHOW STATUS LIKE 'wsrep_local2 ; do
echo "*** $i ***" ; ssh heat-admin@$i "sudo mysql --exec=\"SHOW STATUS LIKE 'wsrep_loca. ; do
echo "*** $i ***" ; ssh heat-admin@$i "sudo mysql --exec=\"SHOW STATUS LIKE 'wsrep_loc2 ; do
echo "*** $i ***" ; ssh heat-admin@$i "sudo mysql --exec=\"SHOW STATUS LIKE 'wsrep_lo0 ; do echo
"*** $i ***" ; ssh heat-admin@$i "sudo mysql --exec=\"SHOW STATUS LIKE 'wsrep_l0 ; do echo "***
$i ***" ; ssh heat-admin@$i "sudo mysql --exec=\"SHOW STATUS LIKE 'wsrep_. ; do echo "*** $i
***" ; ssh heat-admin@$i "sudo mysql --exec=\"SHOW STATUS LIKE 'wsrep0 ; do echo "*** $i ***" ;
```
ssh heat-admin@\$i "sudo mysql --exec=\"SHOW STATUS LIKE 'wsre. ; do echo "\*\*\* \$i \*\*\*" ; ssh heat-admin@\$i "sudo mysql --exec=\"SHOW STATUS LIKE 'wsrl ; do echo "\*\*\* \$i \*\*\*" ; ssh heatadmin@\$i "sudo mysql --exec=\"SHOW STATUS LIKE 'ws2 ; do echo "\*\*\* \$i \*\*\*" ; ssh heat-admin@\$i "sudo mysql --exec=\"SHOW STATUS LIKE 'w0 ; do echo "\*\*\* \$i \*\*\*" ; ssh heat-admin@\$i "sudo mysql --exec=\"SHOW STATUS LIKE '

```
*** 192.200.0.102 ***
Variable nameValue
wsrep_local_state_commentSynced
Variable_nameValue
wsrep_cluster_size2
*** 192.200.0.110 ***
Variable_nameValue
wsrep_local_state_commentSynced
Variable_nameValue
wsrep_cluster_size2
```
• Controleer dat deze lijnen aanwezig zijn voor elke actieve controller:

wsrep\_local\_state\_comment: Synced

wsrep\_cluster\_size: 2

• Controleer Rabbitmq status bij de actieve controllers.

```
[heat-admin@pod2-stack-controller-0 ~]$ sudo rabbitmqctl cluster_status
Cluster status of node 'rabbit@pod2-stack-controller-0' ...
[{nodes,[{disc,['rabbit@pod2-stack-controller-0',
'rabbit@pod2-stack-controller-1',
'rabbit@pod2-stack-controller-2']}]},
{running_nodes,['rabbit@pod2-stack-controller-1',
'rabbit@pod2-stack-controller-2',
'rabbit@pod2-stack-controller-0']},
{cluster_name,<<"rabbit@pod2-stack-controller-1.localdomain">>},
{partitions,[]},
{alarms,[{'rabbit@pod2-stack-controller-1',[]},
{'rabbit@pod2-stack-controller-2',[]},
{'rabbit@pod2-stack-controller-0',[]}]}]
```
Als de controles op de gezondheid nog niet zijn voltooid, voert u de diskette-hot-● swappprocedure in en wacht u op de gegevenssync's voordat deze vier uur is voltooid.

#### [De servercomponenten vervangen](/content/en/us/td/docs/unified_computing/ucs/c/hw/C240M4/install/C240M4/replace.html#15684)

• Herhaal de procedures voor de gezondheidscontrole om te bevestigen dat de gezondheidsstatus van de controller wordt hersteld.

### Enkelvoudig HDD-falen op OSD-computing server

- Als de storing van HDD-harde schijven wordt waargenomen in UCS 240M4, dat fungeert als OSD-Computknooppunt, dient u de controles uit te voeren voordat u een hot-swap voor de defecte schijf uitvoert.
- 1. Identificeer de VM's die worden Hosted in het OSD-computing knooppunt
- 2. Identificeer de VM's die op de computerserver worden gehost

#### • CEPH-processen zijn actief op de osd-computerserver.

[heat-admin@pod2-stack-osd-compute-1 ~]\$ systemctl list-units \*ceph\*

#### UNIT LOAD ACTIVE SUB DESCRIPTION

var-lib-ceph-osd-ceph\x2d1.mount loaded active mounted /var/lib/ceph/osd/ceph-1 var-lib-ceph-osd-ceph\x2d10.mount loaded active mounted /var/lib/ceph/osd/ceph-10 var-lib-ceph-osd-ceph\x2d4.mount loaded active mounted /var/lib/ceph/osd/ceph-4 var-lib-ceph-osd-ceph\x2d7.mount loaded active mounted /var/lib/ceph/osd/ceph-7 ceph-osd@1.service loaded active running Ceph object storage daemon ceph-osd@10.service loaded active running Ceph object storage daemon ceph-osd@4.service loaded active running Ceph object storage daemon ceph-osd@7.service loaded active running Ceph object storage daemon system-ceph\x2ddisk.slice loaded active active system-ceph\x2ddisk.slice system-ceph\x2dosd.slice loaded active active system-ceph\x2dosd.slice ceph-mon.target loaded active active ceph target allowing to start/stop all ceph-mon@.service instances at once ceph-osd.target loaded active active ceph target allowing to start/stop all ceph-osd@.service instances at once ceph-radosgw.target loaded active active ceph target allowing to start/stop all cephradosgw@.service instances at once ceph.target loaded active active ceph target allowing to start/stop all ceph\*@.service instances at once

LOAD = Reflects whether the unit definition was properly loaded. ACTIVE = The high-level unit activation state, i.e. generalization of SUB. SUB = The low-level unit activation state, values depend on unit type.

14 loaded units listed. Pass --all to see loaded but inactive units, too. To show all installed unit files use 'systemctl list-unit-files'.

#### • Controleer of OSD (HDD disk) op Journal (SSD) in kaart is gebracht.

[heat-admin@pod2-stack-osd-compute-1 ~]\$ sudo ceph-disk list /dev/sda : /dev/sda1 other, iso9660 /dev/sda2 other, xfs, mounted on / /dev/sdb : /dev/sdb1 ceph journal, for /dev/sdc1 /dev/sdb3 ceph journal, for /dev/sdd1 /dev/sdb2 ceph journal, for /dev/sde1 /dev/sdb4 ceph journal, for /dev/sdf1  $/$ dev/sdc : /dev/sdc1 ceph data, active, cluster ceph, osd.1, journal /dev/sdb1 /dev/sdd : /dev/sdd1 ceph data, active, cluster ceph, osd.7, journal /dev/sdb3 /dev/sde : /dev/sde1 ceph data, active, cluster ceph, osd.4, journal /dev/sdb2 /dev/sdf :

/dev/sdf1 ceph data, active, cluster ceph, osd.10, journal /dev/sdb4

#### Controleer dat de gezondheid van de zeepbel en het in kaart brengen van de bomen goed ● zijn.

```
cluster eb2bb192-b1c9-11e6-9205-525400330666
health HEALTH_OK
monmap e1: 3 mons at {pod2-stack-controller-0=11.118.0.10:6789/0,pod2-stack-controller-
1=11.118.0.11:6789/0,pod2-stack-controller-2=11.118.0.12:6789/0}
election epoch 10, quorum 0,1,2 pod2-stack-controller-0,pod2-stack-controller-1,pod2-stack-
controller-2
osdmap e81: 12 osds: 12 up, 12 in
flags sortbitwise,require_jewel_osds
pgmap v23095222: 704 pgs, 6 pools, 809 GB data, 424 kobjects
2418 GB used, 10974 GB / 13393 GB avail
704 active+clean
client io 1329 kB/s wr, 0 op/s rd, 122 op/s wr
[heat-admin@pod2-stack-osd-compute-1 ~]$ sudo ceph osd tree
ID WEIGHT TYPE NAME UP/DOWN REWEIGHT PRIMARY-AFFINITY
-1 13.07996 root default
-2 4.35999 host pod2-stack-osd-compute-0
0 1.09000 osd.0 up 1.00000 1.00000
3 1.09000 osd.3 up 1.00000 1.00000
6 1.09000 osd.6 up 1.00000 1.00000
9 1.09000 osd.9 up 1.00000 1.00000
-3 4.35999 host pod2-stack-osd-compute-1
1 1.09000 osd.1 up 1.00000 1.00000
4 1.09000 osd.4 up 1.00000 1.00000
7 1.09000 osd.7 up 1.00000 1.00000
10 1.09000 osd.10 up 1.00000 1.00000
-4 4.35999 host pod2-stack-osd-compute-2
2 1.09000 osd.2 up 1.00000 1.00000
5 1.09000 osd.5 up 1.00000 1.00000
8 1.09000 osd.8 up 1.00000 1.00000
11 1.09000 osd.11 up 1.00000 1.00000
```
Als de controles op de gezondheid nog niet zijn voltooid, voert u de diskette-hot-● swappprocedure in en wacht u op de gegevenssync's, aangezien het uren duurt om te voltooien.

#### [De servercomponenten vervangen](/content/en/us/td/docs/unified_computing/ucs/c/hw/C240M4/install/C240M4/replace.html#15684)

• Herhaal de procedures voor de gezondheidscontrole om te bevestigen dat de gezondheidsstatus van de VM's die worden aangeboden op OSD-Computknooppunt, wordt hersteld.

### Enkelvoudig HDD-defect op OSPF-server

- Als het uitvallen van HDD-harde schijven wordt waargenomen in UCS 240M4, dat fungeert als OSPD-knooppunt, dient u eerst de gezondheidscontroles uit te voeren voordat u een hotswap voor de defecte schijf uitvoert.
- Controleer de status van OpenStack en de lijst met knooppunten.

```
[stack@director ~]$ source stackrc 
[stack@director ~]$ openstack stack list --nested
[stack@director ~]$ ironic node-list
[stack@director ~]$ nova list
```
Controleer of alle undercloud-services aanwezig zijn in geladen, actieve en actieve status ●vanuit het OSP-D-knooppunt.

[stack@director ~]\$ systemctl list-units "openstack\*" "neutron\*" "openvswitch\*" UNIT LOAD ACTIVE SUB DESCRIPTION neutron-dhcp-agent.service loaded active running OpenStack Neutron DHCP Agent neutron-metadata-agent.service loaded active running OpenStack Neutron Metadata Agent neutron-openvswitch-agent.service loaded active running OpenStack Neutron Open vSwitch Agent neutron-server.service loaded active running OpenStack Neutron Server openstack-aodh-evaluator.service loaded active running OpenStack Alarm evaluator service openstack-aodh-listener.service loaded active running OpenStack Alarm listener service openstack-aodh-notifier.service loaded active running OpenStack Alarm notifier service openstack-ceilometer-central.service loaded active running OpenStack ceilometer central agent openstack-ceilometer-collector.service loaded active running OpenStack ceilometer collection service openstack-ceilometer-notification.service loaded active running OpenStack ceilometer notification agent openstack-glance-api.service loaded active running OpenStack Image Service (code-named Glance) API server openstack-glance-registry.service loaded active running OpenStack Image Service (code-named Glance) Registry server openstack-heat-api-cfn.service loaded active running Openstack Heat CFN-compatible API Service openstack-heat-api.service loaded active running OpenStack Heat API Service openstack-heat-engine.service loaded active running Openstack Heat Engine Service openstack-ironic-api.service loaded active running OpenStack Ironic API service openstack-ironic-conductor.service loaded active running OpenStack Ironic Conductor service openstack-ironic-inspector-dnsmasq.service loaded active running PXE boot dnsmasq service for Ironic Inspector openstack-ironic-inspector.service loaded active running Hardware introspection service for OpenStack Ironic openstack-mistral-api.service loaded active running Mistral API Server openstack-mistral-engine.service loaded active running Mistral Engine Server openstack-mistral-executor.service loaded active running Mistral Executor Server openstack-nova-api.service loaded active running OpenStack Nova API Server openstack-nova-cert.service loaded active running OpenStack Nova Cert Server openstack-nova-compute.service loaded active running OpenStack Nova Compute Server openstack-nova-conductor.service loaded active running OpenStack Nova Conductor Server openstack-nova-scheduler.service loaded active running OpenStack Nova Scheduler Server openstack-swift-account-reaper.service loaded active running OpenStack Object Storage (swift) - Account Reaper openstack-swift-account.service loaded active running OpenStack Object Storage (swift) - Account Server openstack-swift-container-updater.service loaded active running OpenStack Object Storage (swift) - Container Updater openstack-swift-container.service loaded active running OpenStack Object Storage (swift) - Container Server openstack-swift-object-updater.service loaded active running OpenStack Object Storage (swift) - Object Updater openstack-swift-object.service loaded active running OpenStack Object Storage (swift) - Object Server openstack-swift-proxy.service loaded active running OpenStack Object Storage (swift) - Proxy Server openstack-zaqar.service loaded active running OpenStack Message Queuing Service (code-named Zaqar) Server openstack-zaqar@1.service loaded active running OpenStack Message Queuing Service (code-named Zaqar) Server Instance 1 openvswitch.service loaded active exited Open vSwitch LOAD = Reflects whether the unit definition was properly loaded. ACTIVE = The high-level unit activation state, i.e. generalization of SUB. SUB = The low-level unit activation state, values depend on unit type. lines 1-43 lines 2-44 37 loaded units listed. Pass --all to see loaded but inactive units, too. To show all installed unit files use 'systemctl list-unit-files'. lines 4-46/46 (END) lines 4-46/46 (END) lines 4-46/46 (END) lines 4-46/46 (END) lines 4-46/46

Als de controles op de gezondheid nog niet zijn voltooid, voert u de diskette-hot-● swappprocedure in en wacht u op de gegevenssync's, aangezien het uren duurt om te voltooien.

[De servercomponenten vervangen](/content/en/us/td/docs/unified_computing/ucs/c/hw/C240M4/install/C240M4/replace.html#15684)

• Herhaal de procedures voor de gezondheidscontrole om te bevestigen dat de gezondheidsstatus van het OSPD-knooppunt wordt hersteld.